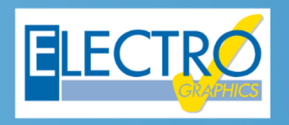

# Série 2020 ... simplesmente eficaz!

## iSOLergo – Análise preliminar do projeto fotovoltaico

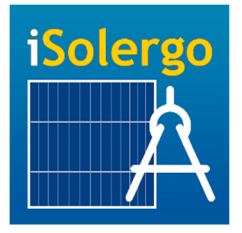

*iSOLergo* aplicativo gratuito disponível para smartphone e tablet com sistema operacional iOS (iPhone, iPad, iPod) e Android, podendo ser baixado através da Apple Store e Google Play

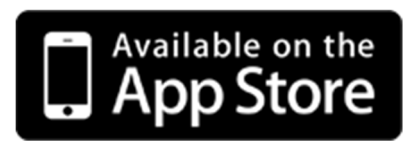

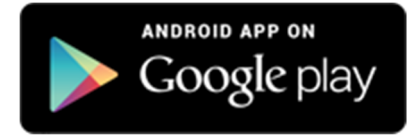

O projeto de sistemas fotovoltaicos está cada vez mais consolidado no mercado brasileiro de energia, exigindo agilidade e precisão nos dados a serem fornecidos. De acordo com as exigências de seus clientes, a Electro Graphics atualizou o layout e o banco de dados do aplicativo gratuito **iSOLergo** que permite realizar uma análise preliminar de um projeto para sistemas fotovoltaicos.

Utilizando o smartphone e/ou tablet, o projetista ou comercial em campo consegue realizar uma **análise energética e econômica** no local de instalação.

A partir do **aplicativo**, é possível determinar automaticamente a localidade, orientação e a inclinação dos módulos, obtendo-se assim as informações de radiação solar do local. O iSOLergo utiliza a última versão do **ATLAS BRASILEIRO DE ENERGIA SOLAR** emitido pelo Instituto Nacional de Pesquisas Espaciais (INPE), contendo **5.500 cidades** do território brasileiro.

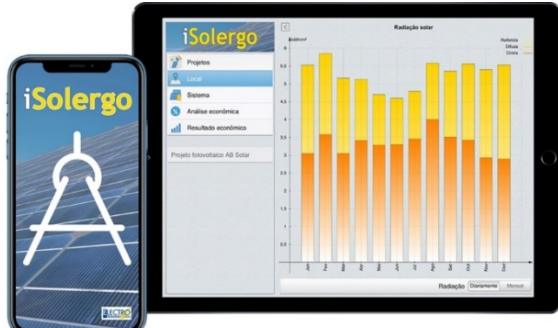

Com o aplicativo, é calculada a potência do sistema fotovoltaico através da definição do consumo do cliente, e após isso, realizam-se as seleções dos componentes a serem utilizados. O iSOLergo possui um vasto banco de dados de módulos fotovoltaicos e inversores atualizado de acordo com os fabricantes presentes no mercado brasileiro e internacional.

Com a seleção dos componentes, o aplicativo permite informar os **custos do investimento**, custos anuais, valores da tarifa de energia, taxas de inflação e desconto, e assim, obter uma **análise econômica** sobre o investimento. A compensação de energia do sistema é realizada de acordo com a **Resolução normativa Nº 482** da **ANEEL** - Agência Nacional de Energia Elétrica. Os resultados da análise preliminar são exibidos em uma tabela e em gráfico. Os dados do projeto são salvos e podem ser enviados via e-mail ao desktop de seu escritório para ser finalizado com o software **SOLergo**, onde pode ser desenvolvido o projeto definitivo e elaborado toda a documentação necessária para o envio ao cliente e a distribuidora de energia.

A Electro Graphics proporciona ferramentas e aplicativos simples e eficazes, para atender as necessidades dos clientes decorrentes as exigências do mercado.

### **Definição do local de instalação**

A partir do aplicativo, é possível determinar automaticamente da localidade, e obter os dados de radiação. No local de instalação o usuário do aplicativo consegue preencher os dados pessoais do cliente, obter o endereço da localidade através da seleção manual da cidade ou então através do GPS do smartphone.

Com a opção "*Gestão fotos em anexo"* é possível anexar fotografias do local de instalação, para realizar a análise de sombreamento ao exportar o projeto para o software SOLergo. Essas imagens devem ser retiradas no ponto central do local de instalação com o smartphone na horizontal, capturando 360° de fotos os obstáculos que estão no horizonte.

iSOLergo consegue obter a orientação e a inclinação dos módulos, com a definição das *Exposições,* nessa etapa o usuário deve posicionar o smartphone no local onde os módulos fotovoltaicos vão ser instalados e com o comando *"Localiza"* o aplicativo reconhece as informações de inclinação e orientação azimutal.

Com a identificação do local e referenciação da orientação e inclinação dos módulos fotovoltaicos, é informado o gráfico de radiação solar do local em análise. O aplicativo utiliza a última versão do ATLAS BRASILEIRO DE ENERGIA SOLAR emitido pelo Instituto Nacional de Pesquisas Espaciais (INPE), contendo 5.500 cidades do território brasileiro.

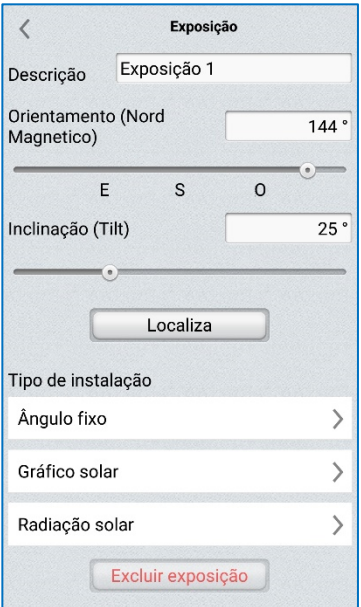

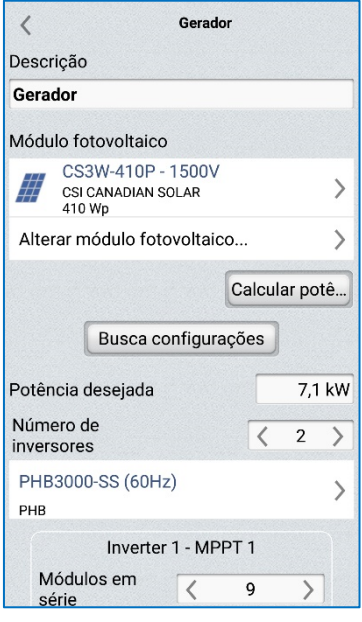

#### **Seleção dos componentes**

O usuário pode informar o tipo de Sistema, Conexão e Frequência do cliente, informar o Consumo anual da unidade consumidora e realizar a seleção dos componentes a serem utilizados.

É selecionado o módulo fotovoltaico, podendo realizar o filtro pelo nome do Fabricante ou Sigla do modelo.

Com a opção *"Calcular potência*", é sugerido a potência adequada para o sistema, e através da opção *"Busca configurações"* o iSOLergo sugere os inversores adequados para a potência calculada.

O aplicativo também diferencia o funcionamento dos inversores por cores:

- Verde: Otimizado, inversor opera na potência nominal;
- Amarelo: Inversor opera com potência inferior a nominal;
- Vermelho: Inversor opera com potência acima da nominal.

Como na versão desktop (SOLergo), o aplicativo possui vasto banco de dados de módulos fotovoltaicos e inversores presentes no mercado brasileiro e internacional.

#### **Análise econômica**

Com a definição da potência necessária para o sistema e feito a escolha dos componentes, o usuário pode informar os custos sobre o investimento desse sistema. O aplicativo permite preencher um custo em R\$/kW, através do campo *"Custo estimado de instalação"* ou então atribuir o custo total no campo *"Custo da instalação".* É possível também, definir custos anuais de manutenção e informar o valor da tarifa de energia.

No campo *"Avançadas"* também pode ser atribuído algumas taxas anuais, como Degradação do sistema, Taxa de Juros ativo, Taxa de inflação e Taxa de desconto, que serão incluídas na análise econômica.

Ao finalizar o preenchimento dos dados, é exibido o resultado da análise econômica,

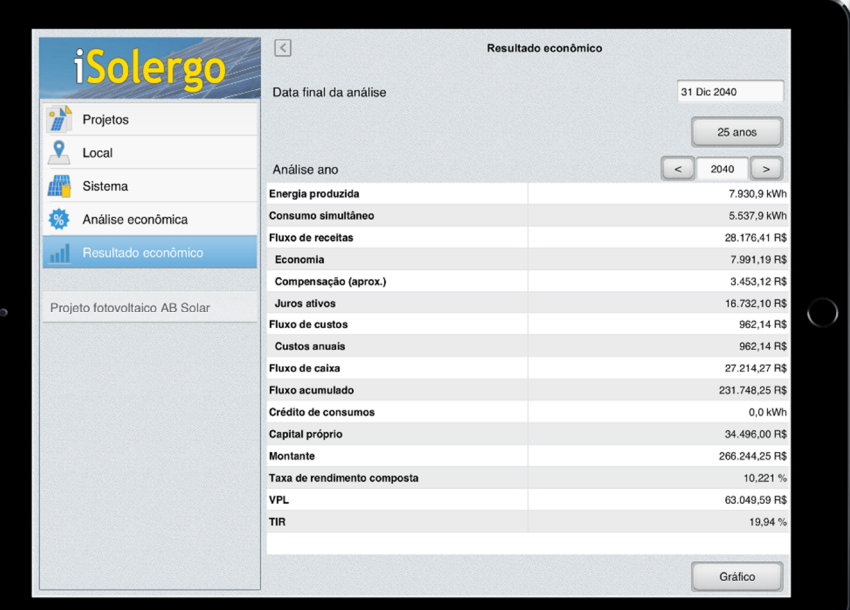

informando os valores de receitas, custos, fluxo de caixa e fluxo de caixa acumulado em formato de tabela e também em gráfico.

#### **Interface com o software SOLergo**

Os dados do projeto são salvos e podem ser enviados via e-mail ao desktop para ser finalizado com o SOLergo, onde pode ser desenvolvido o projeto definitivo, caso o cliente em análise deseje implantar o sistema fotovoltaico em sua unidade.

Assim, na versão desktop, o projetista pode desenvolver o Layout do sistema fotovoltaico, com a disposição dos módulos fotovoltaicos, análise de sombreamento, inversores e quadros; dimensionar os condutores e proteções, obter o diagrama elétrico do sistema e por fim extrair a proposta comercial que será entregue ao cliente e o relatório descritivo a ser enviado à distribuidora de energia.

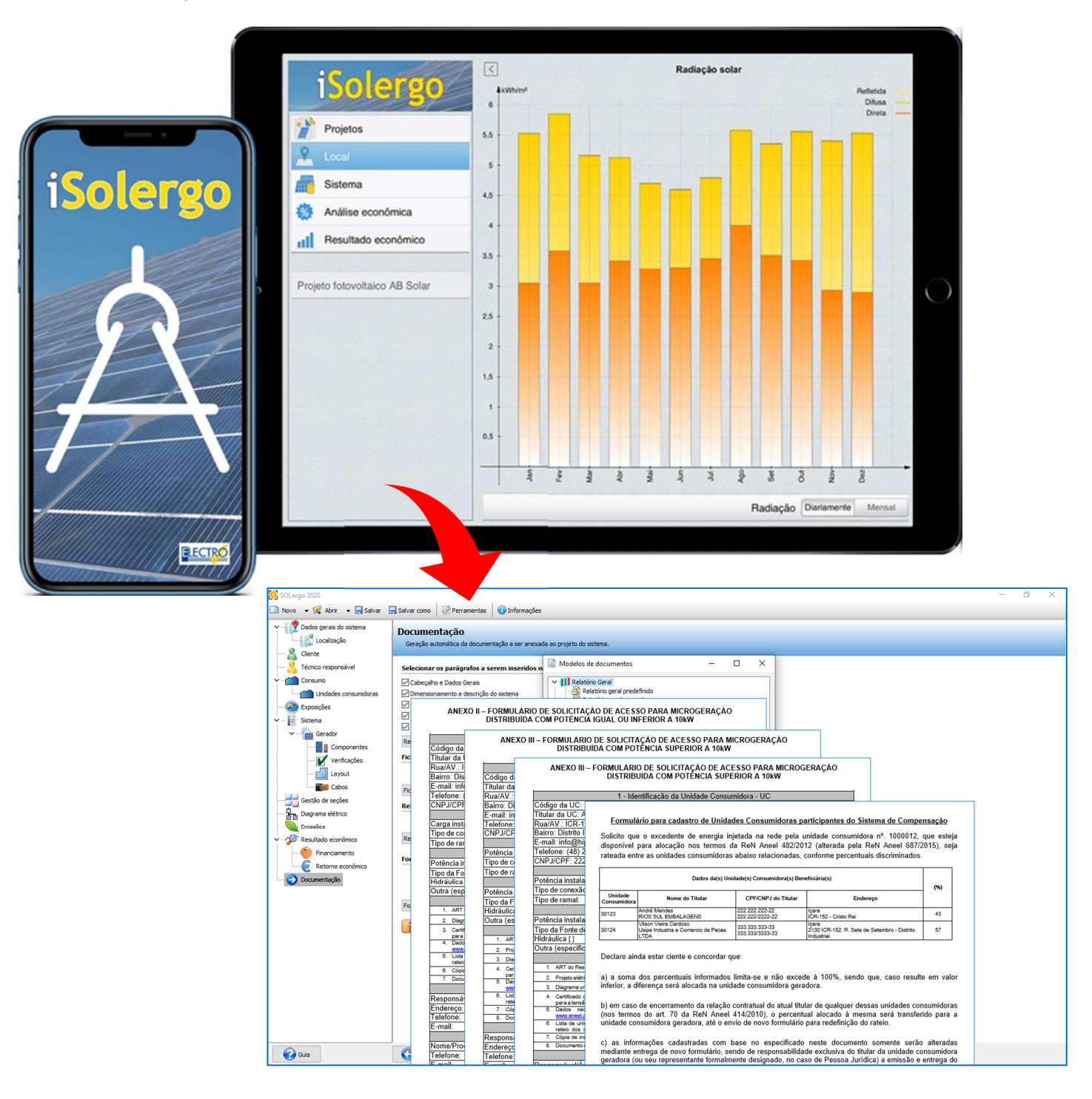

Desenvolvido por:

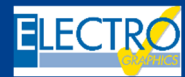

ELECTRO GRAPHICS Slr 35018 – S.Martino di Lupari (PD) – Italy www.electrographics.it

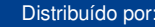

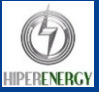

HIPER ENERGY do Brasil Ltda 88801-500 – Criciúma (SC) – Brasil Tel.: (48) 2102 7703 / (48) 2102 7704 info@hiperenergy.com.br – www.electrographics.com.br